## *Référentiel technique - Questions/Réponses* TSD-QA-60 (Dec. 19th, 2007)

**1. Question: J'utilise un processeur AMD AM2 Athlon 64 X2 5000+ Black Edition. Le multiplicateur de ce processeur est débloqué. Je voudrais l'overclocker en modifiant le multiplicateur. Mais après avoir effectuer la modification dans le BIOS et avoir redémarré sous Windows, le changement du multiplicateur n'a pas été pris en compte. Que dois-je faire ?** 

**Réponse:** Il s'agit du comportement du pilote du processeur. Afin de pouvoir overclocker votre processeur, veuillez désactiver la fonction "Cool'n'Quiet" dans le BIOS -> Advanced->CPU Configuration ->Cool'n'Quiet. Veuillez vous reporter à l'image ci-dessous.

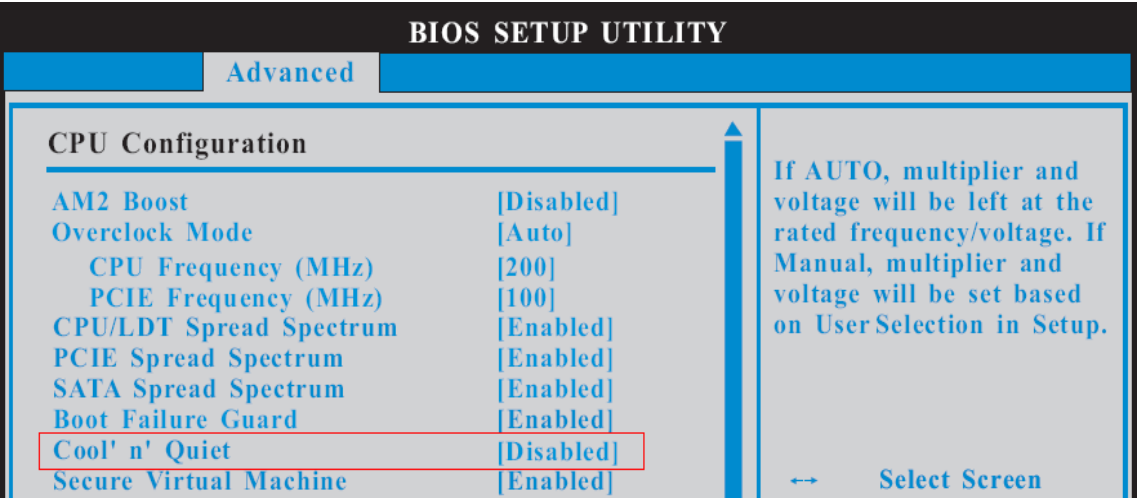

**2. Question: Si j'utilise un processeur AMD Phenom sur une carte mère ALiveNF7G-HD720P, je ne peux pas modifier la résolutions de la carte graphique intégrée au delà de 1088x612 (Couleur 32-bit) sous Windows XP. Comment résoudre ce problème ?** 

**Réponse:** Veuillez mettre à jour votre pilote de carte graphique vers la version 163.86. Ce pilote est disponible sur le site d'ASRock :

<http://www.asrock.com/mb/download.fr.asp?Model=ALiveNF7G-HD720p%20R3.0>

**3. Question: ma carte mère est un modèle 4Core1333-Viiv / 4Core1333-GLAN / 4Core1333-eSATA2. Lorsque j'installe le pilote INF depuis le CD fourni, le message d'erreur suivant apparaît. Comment résoudre ce problème ?** 

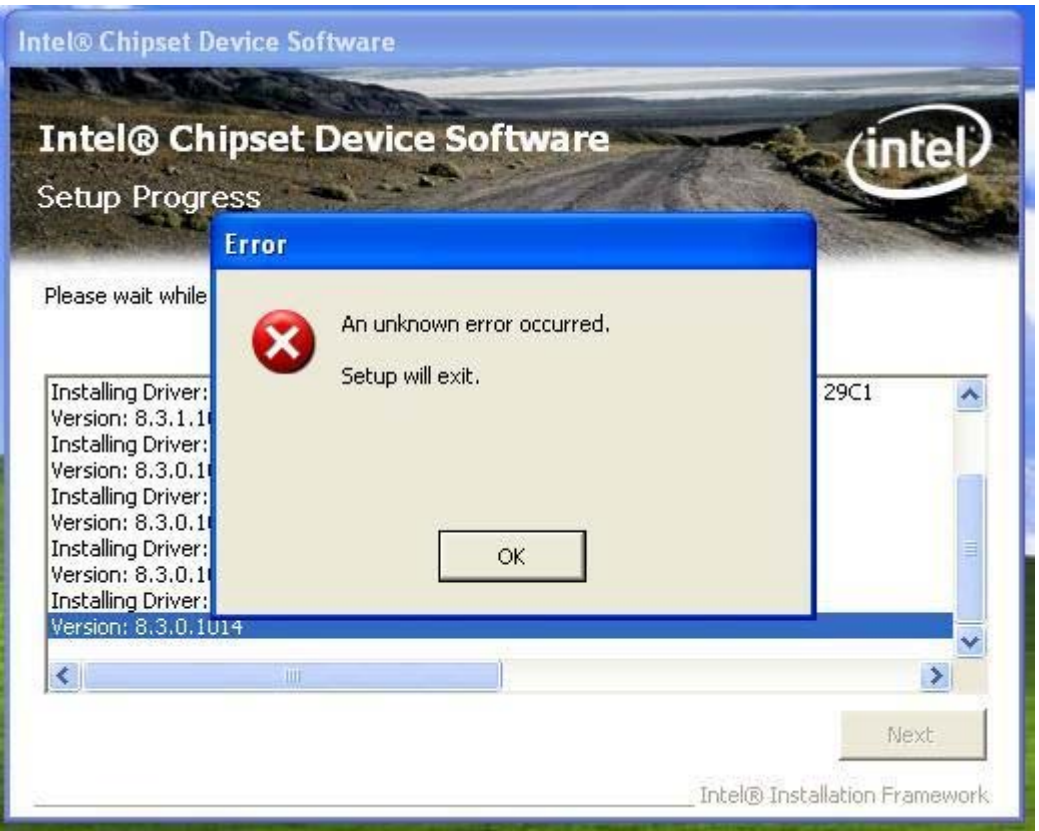

**Réponse:** Veuillez cliquer sur OK pour fermer la fenêtre du message d'erreur, et procéder à nouveau à l'installation du pilote INF depuis le CD.